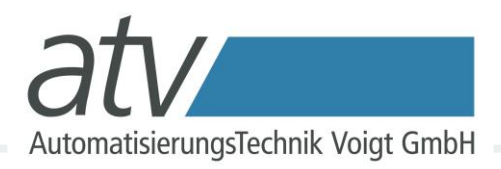

# Lua Skripteditor - Ein Praktisches Beispiel

Berechnung von synthetisch generierten Lissajous-Figuren auf einem SourceMeter von KEITHLEY **Instruments** 

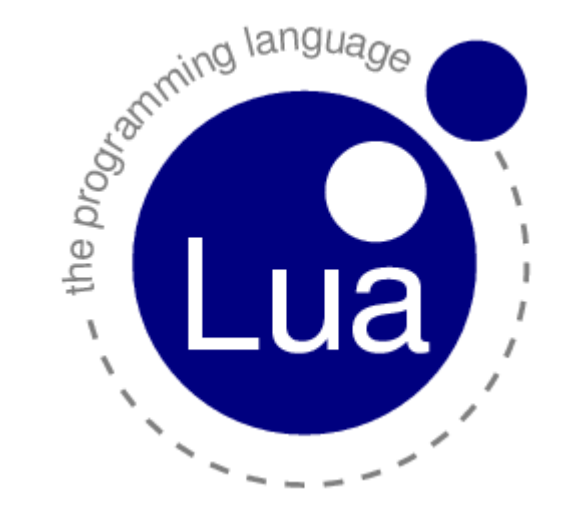

05.05.2014 Ingo Berg berg@atvoigt.de Automatisierungstechnik Voigt GmbH

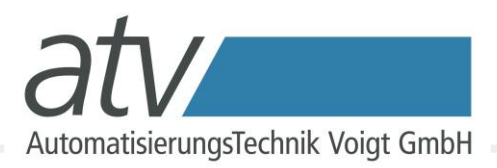

Lissajous-Figuren sind parametrische Schaubilder von Funktionen der Form:

$$
t \mapsto \begin{pmatrix} A_x \sin(\omega_1 t + \phi_1) \\ A_y \sin(\omega_2 t + \phi_2) \end{pmatrix}, \qquad t \in [0, \infty)
$$

mit:

- $A_{x}$ ,  $A_{y}$  $\omega_1$ ,  $\omega_2$  $Φ$ <sub>1</sub>,  $Φ$ <sub>2</sub> t - Zeit
- Amplituden
	- Kreisfrequenzen
	- Phasenverschiebungen

# Neues Projekt anlegen

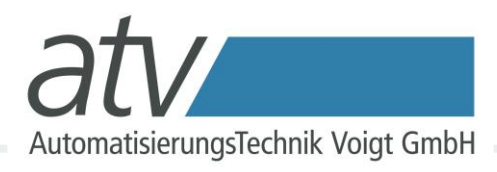

- Leeres Projekt anlegen
- Lua Skripteditor Hauptmenu: "Datei / Projekt / Neu" anwählen
- Folgende Daten eingeben:
	- Name: "lissajous"
	- Vorlagen für Diagramme, Tabellen und Benutzeroberfläche hinzufügen

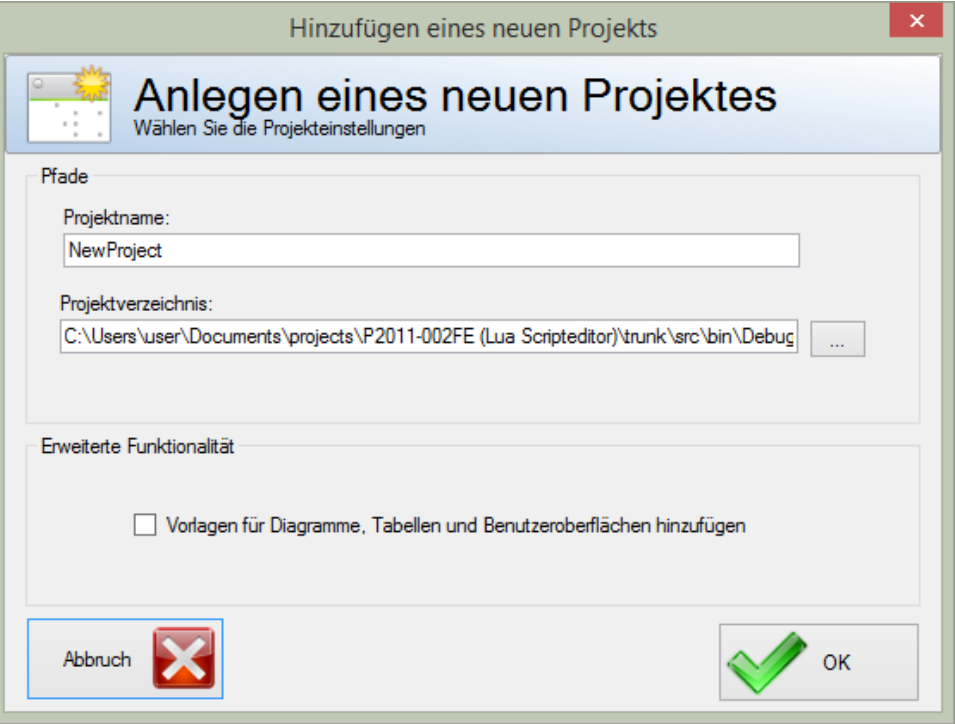

## Automatische Codeerstellung aktivieren

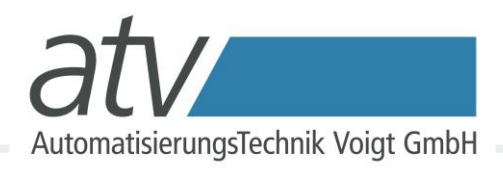

In den Projekteinstellungen die Option: Quellcode für GUI Elemente automatisch erzeugen aktivieren:

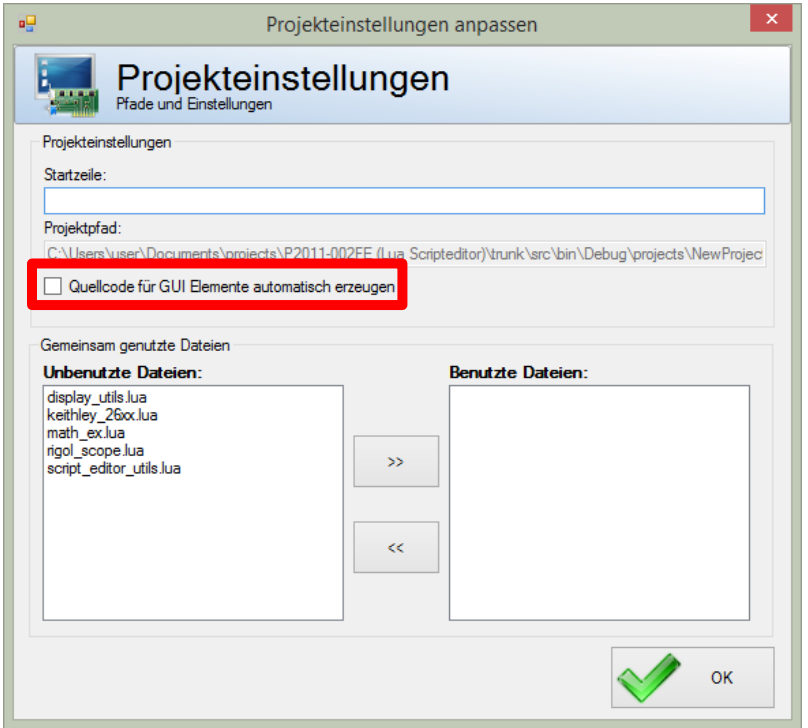

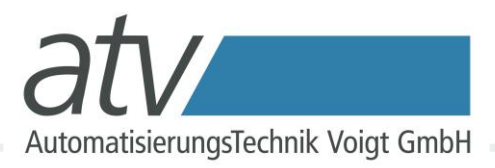

- In Entwickleransicht / Benutzeroberfläche wechseln
- Diagramm und Slider hinzufügen und konfigurieren

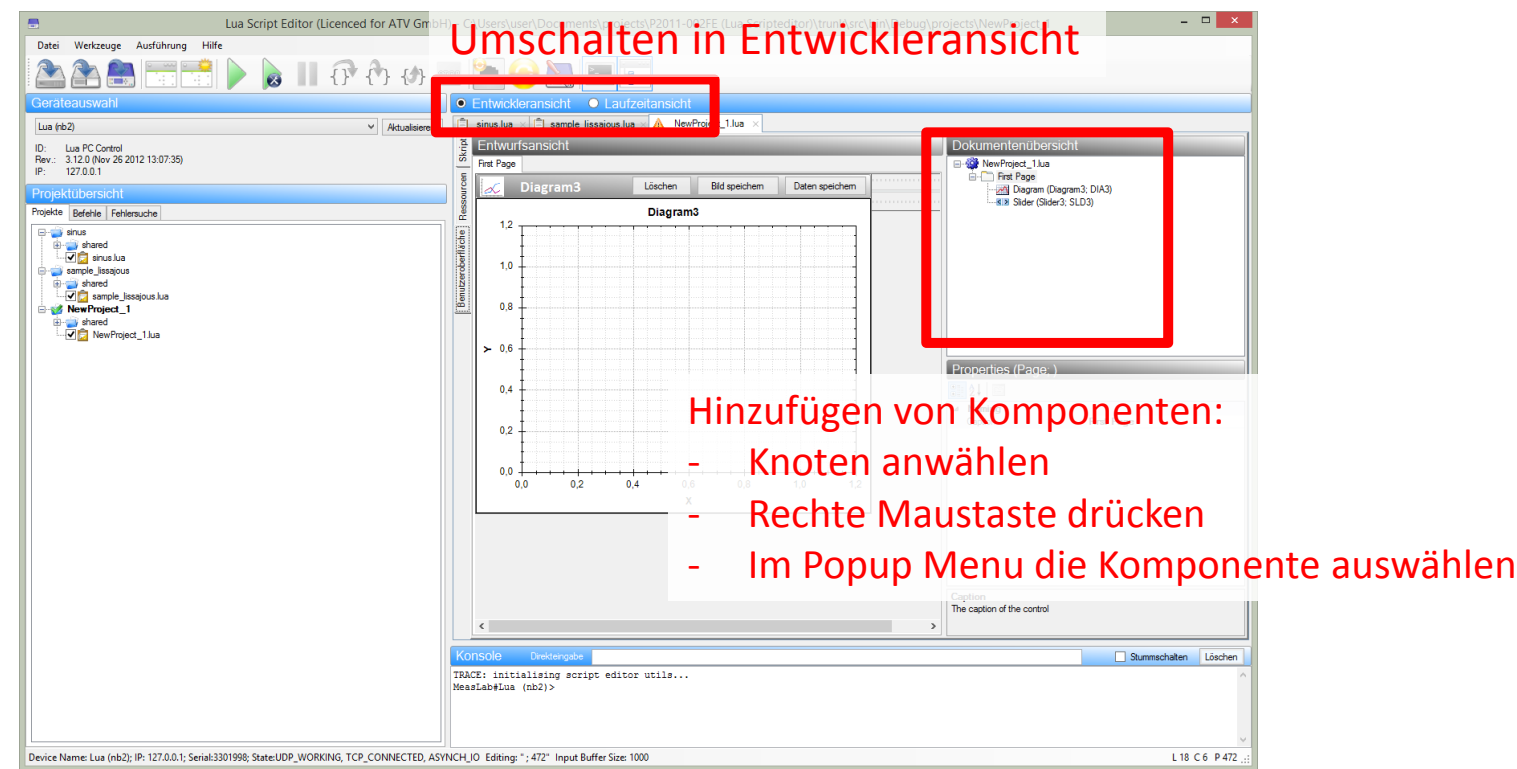

### Benutzeroberfläche konfigurieren

- Diagramm:
	- VarName: "dia"
	- Caption: "Lissajous Figur"
	- Dock: Fill
- Der Slider steuert die Phasenverschiebung (0 bis pi in 100 Schritten):
	- VarName: "sld"
	- Min: 0
	- Max: 314
	- Steps: 100

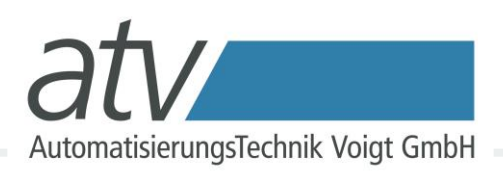

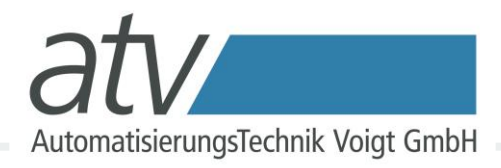

#### – In main() den Diagrammassistenten starten:

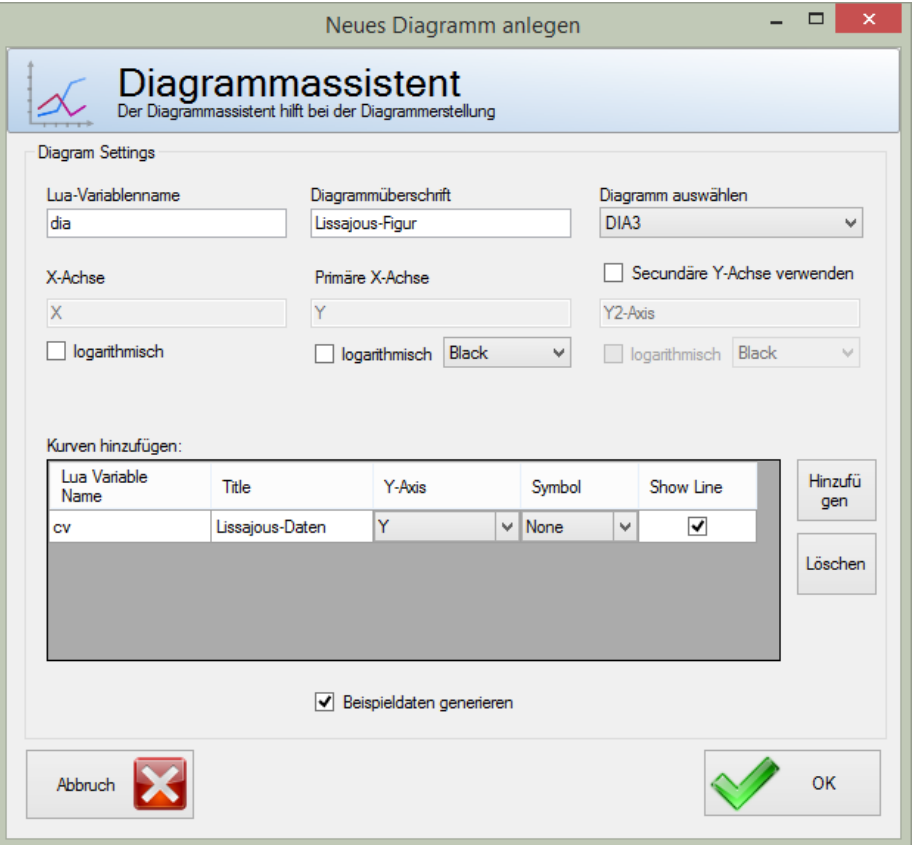

# Ereignisbehandlung für Slider

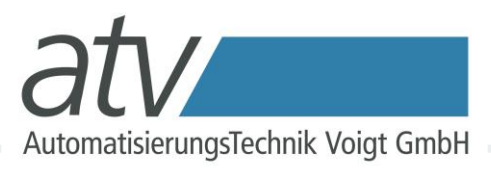

- Sliderereignisse warden noch nicht behandelt.
- Dies geschieht in der Funktion "OnScroll" :

```
function OnScroll(v)
local x = \{\}local y = \{\}local fi = v/100local w1 = 2local w^2 = 3 for i=1,100 do
  local t = i*0.1x[i] = math.sin(w1*t)
  y[i] = math.sin(w2*t+fi)
 end
cv:set data(x, y)end
```
### Ausgabe des fertige Projektes

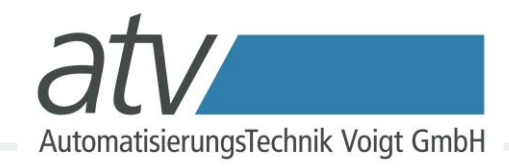

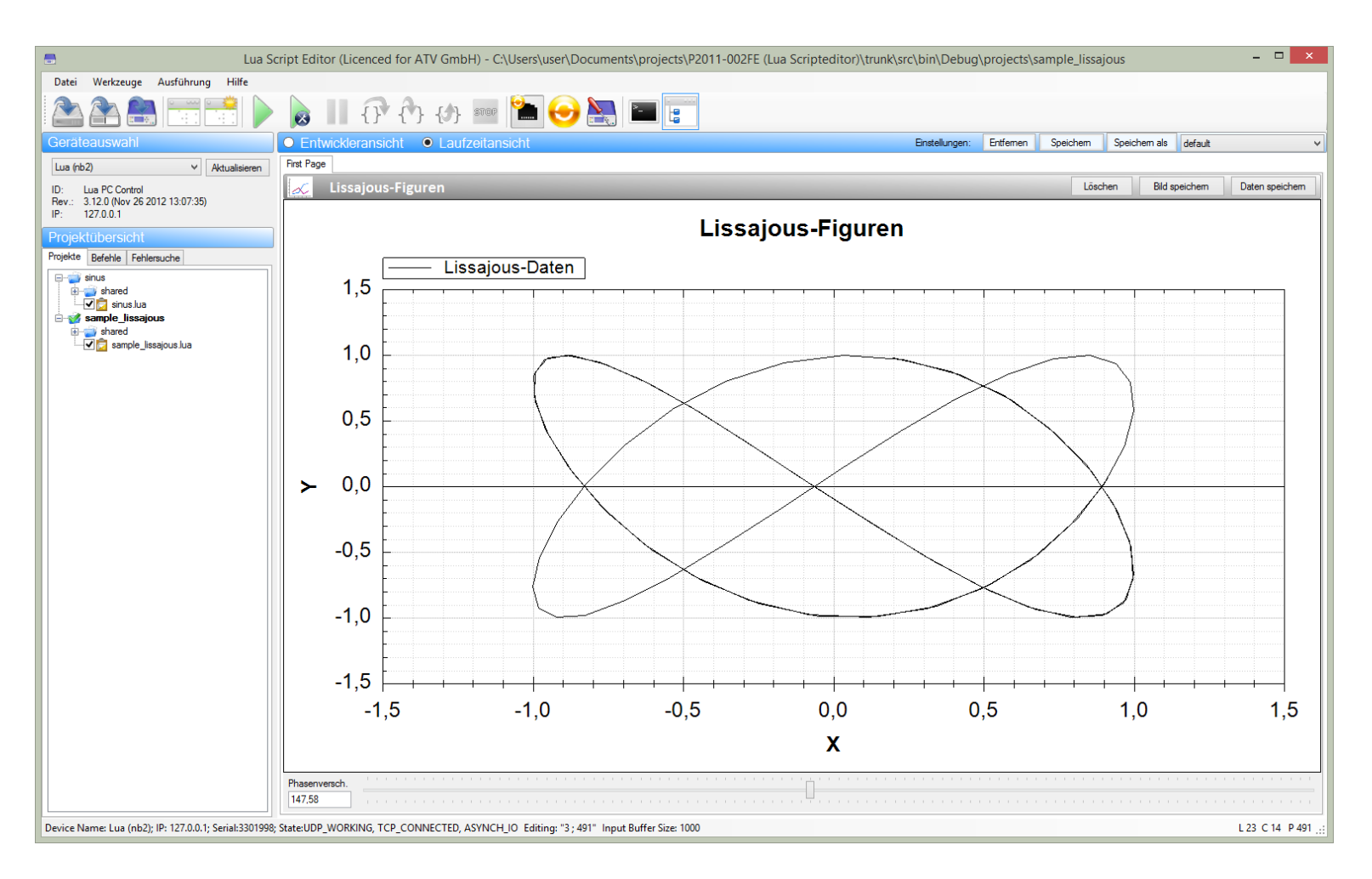

# Kontakt

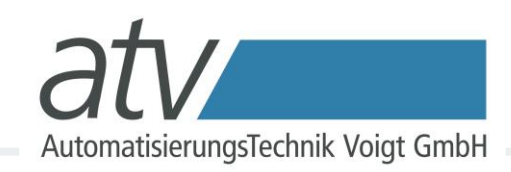

### Haben Sie Fragen?

Kontaktieren Sie uns:

Automatisierungstechnik Voigt GmbH Löbtauer Straße 67 01159 Dresden

Tel.: + 49 351 213 86 40 Fax: + 49 351 213 86 50 E-Mail: [atv@atvoigt.de](mailto:atv@atvoigt.de)

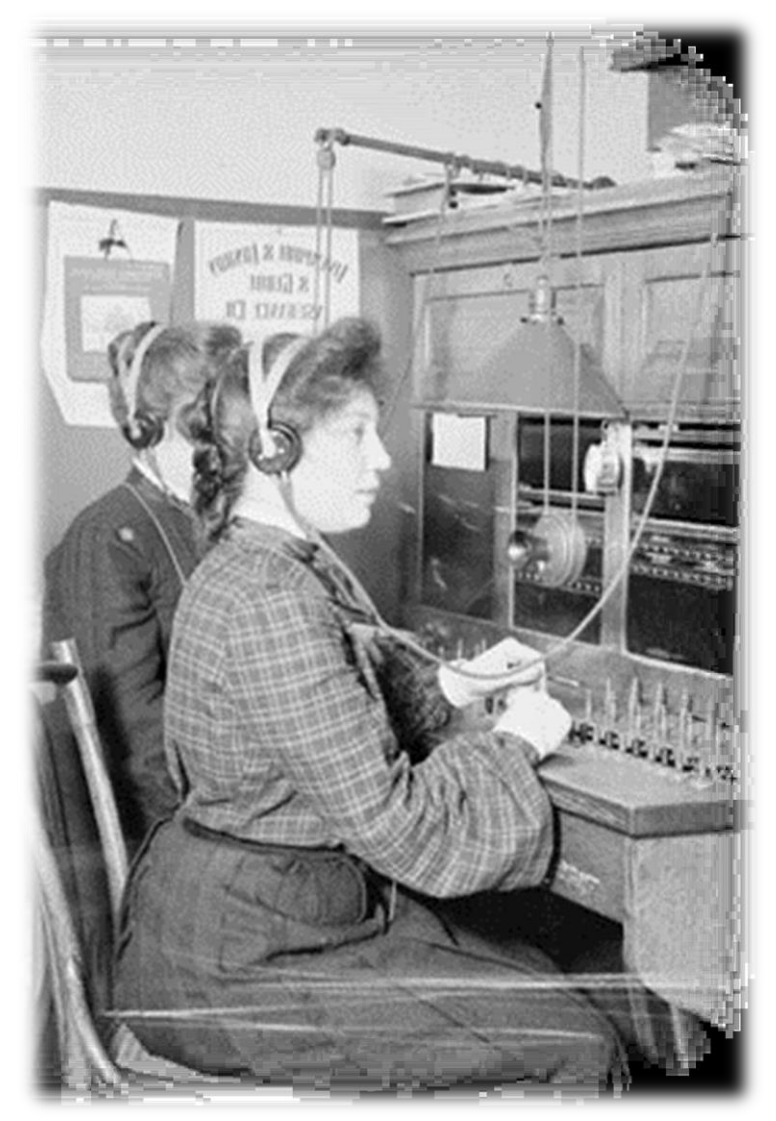